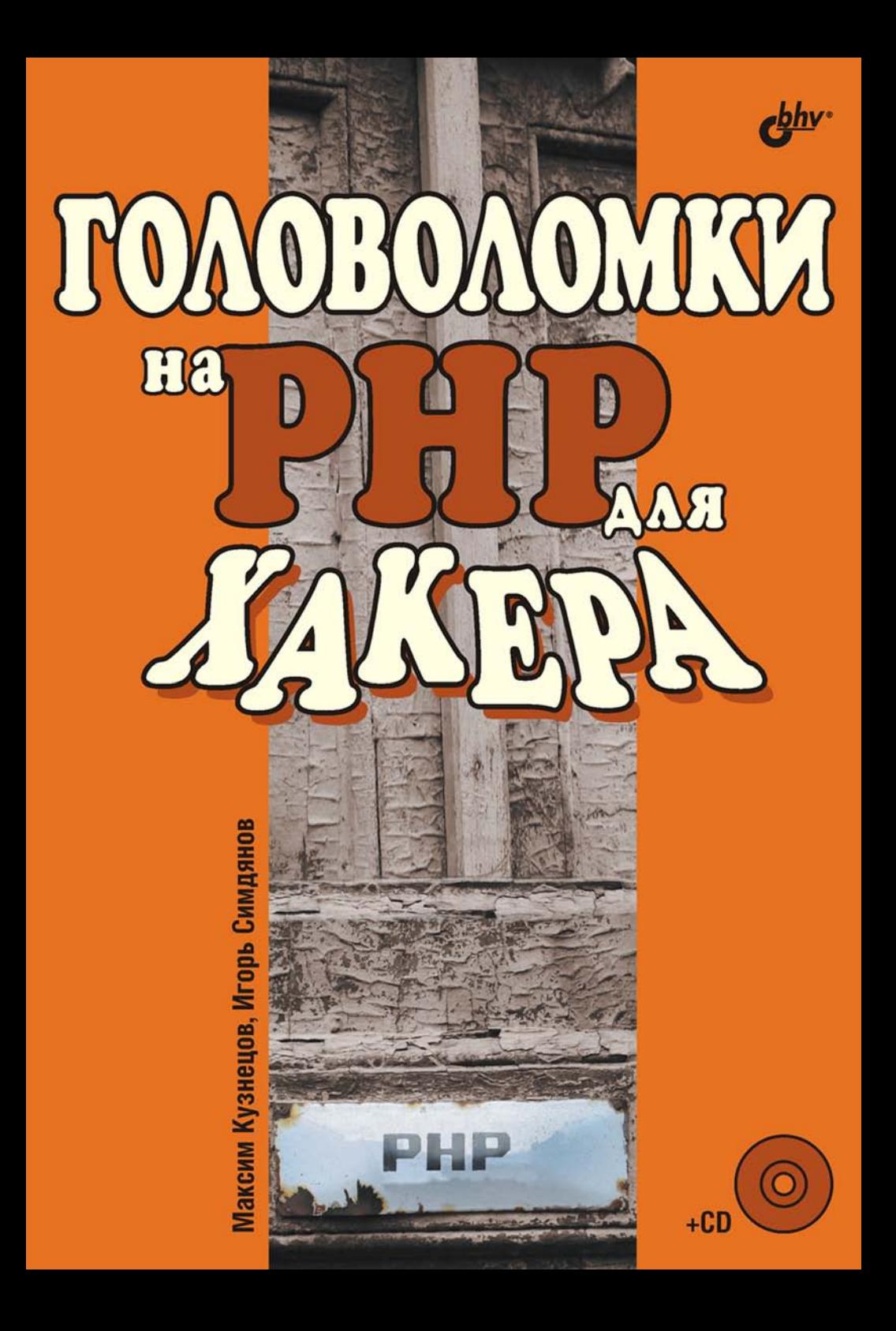

**Максим Кузнецов Игорь Симдянов** 

# ГОЛОВОЛОМКИ Hap HD **JAKEPA**

Санкт-Петербург «БХВ-Петербург» 2006

УДК 681.3.06 ББК 32.973.26-018.1 К89

#### **Кузнецов, М. В.**

К89 Головоломки на PHP для хакера / М. В. Кузнецов, И. В. Симдянов. — СПб.: БХВ-Петербург, 2006. — 464 с.: ил.

ISBN 5-94157-837-7

Книга представляет собой задачник по Web-технологиям с уклоном в защиту Web-приложений от злоумышленников. Цель книги — помочь Web-разработчику научиться самостоятельно обнаруживать и устранять уязвимости в своем коде. На компакт-диске, поставляемом вместе с книгой, приведены скрипты, являющиеся ответами на предлагаемые задачи.

*Для программистов и Web-разработчиков*

УДК 681.3.06 ББК 32.973.26-018.1

#### **Группа подготовки издания:**

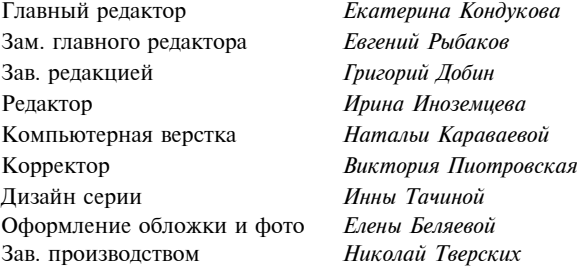

Лицензия ИД № 02429 от 24.07.00. Подписано в печать 24.04.06. Формат  $70\times 100^{1/16}$ . Печать офсетная. Усл. печ. л. 37,41. Тираж 3000 экз. Заказ № "БХВ-Петербург", 194354, Санкт-Петербург, ул. Есенина, 5Б. Отпечатано с готовых диапозитивов в ГУП "Типография "Наука"

199034, Санкт-Петербург, 9 линия, 12

ISBN 5-94157-837-7 © Кузнецов М. В., Симдянов И. В. 2006 © Оформление, издательство "БХВ-Петербург", 2006

#### Оглавление

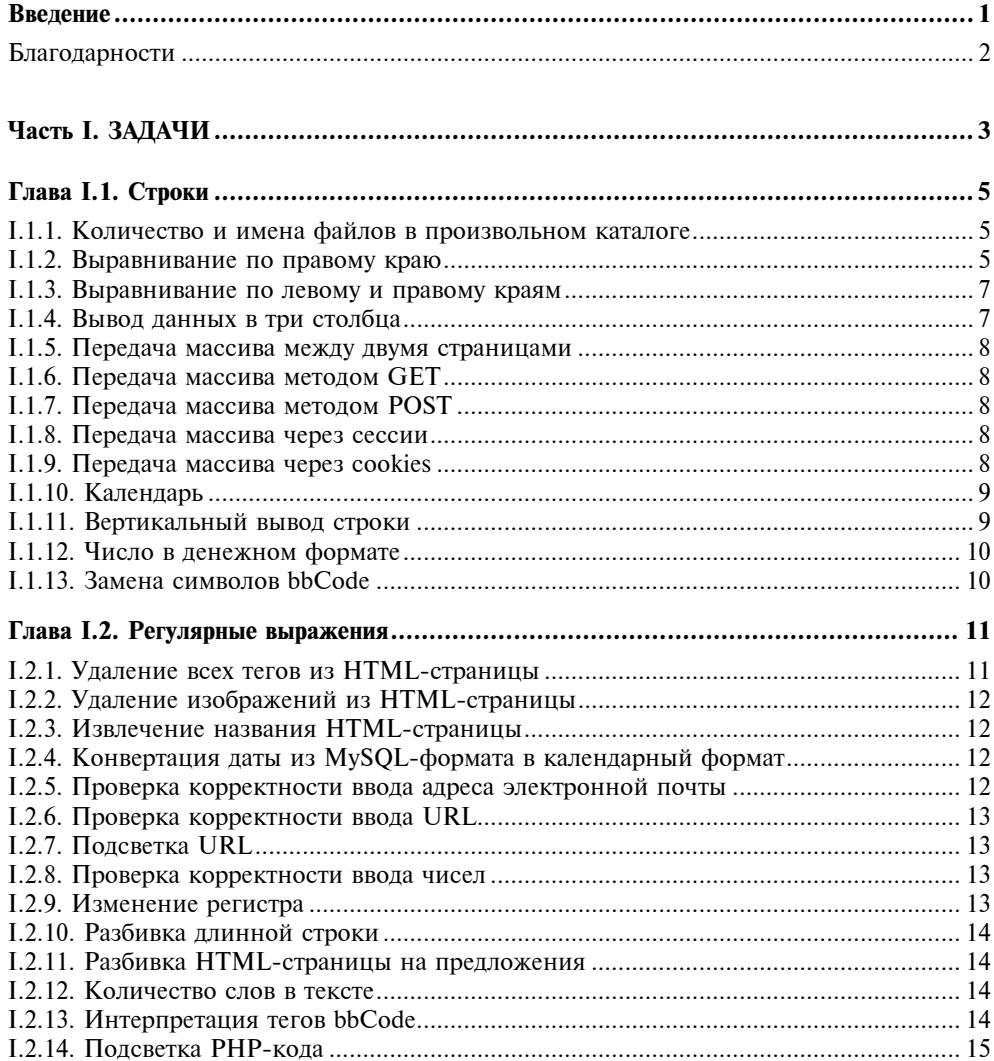

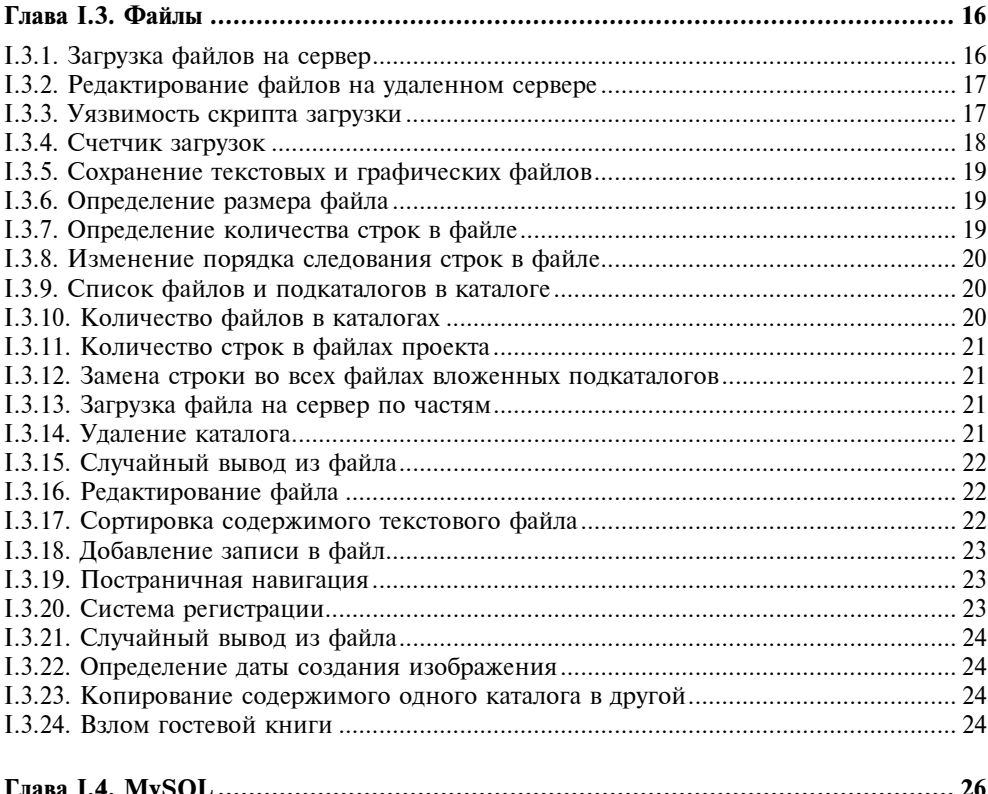

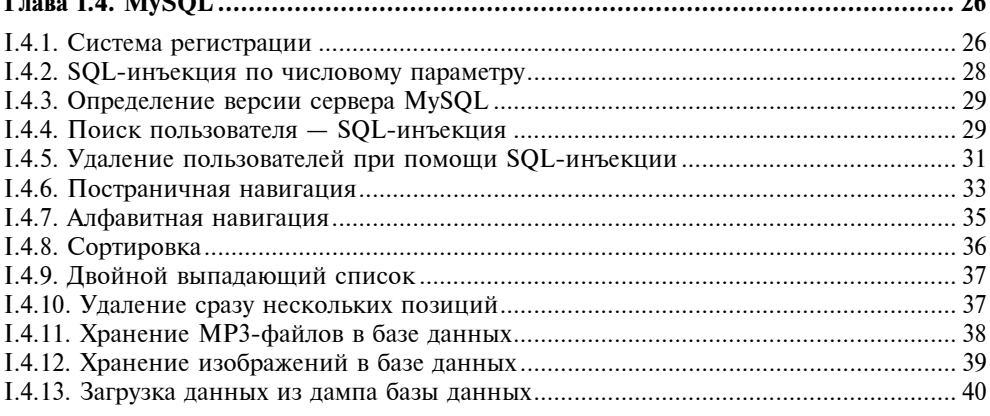

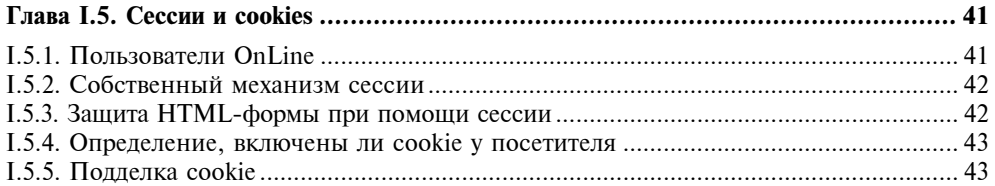

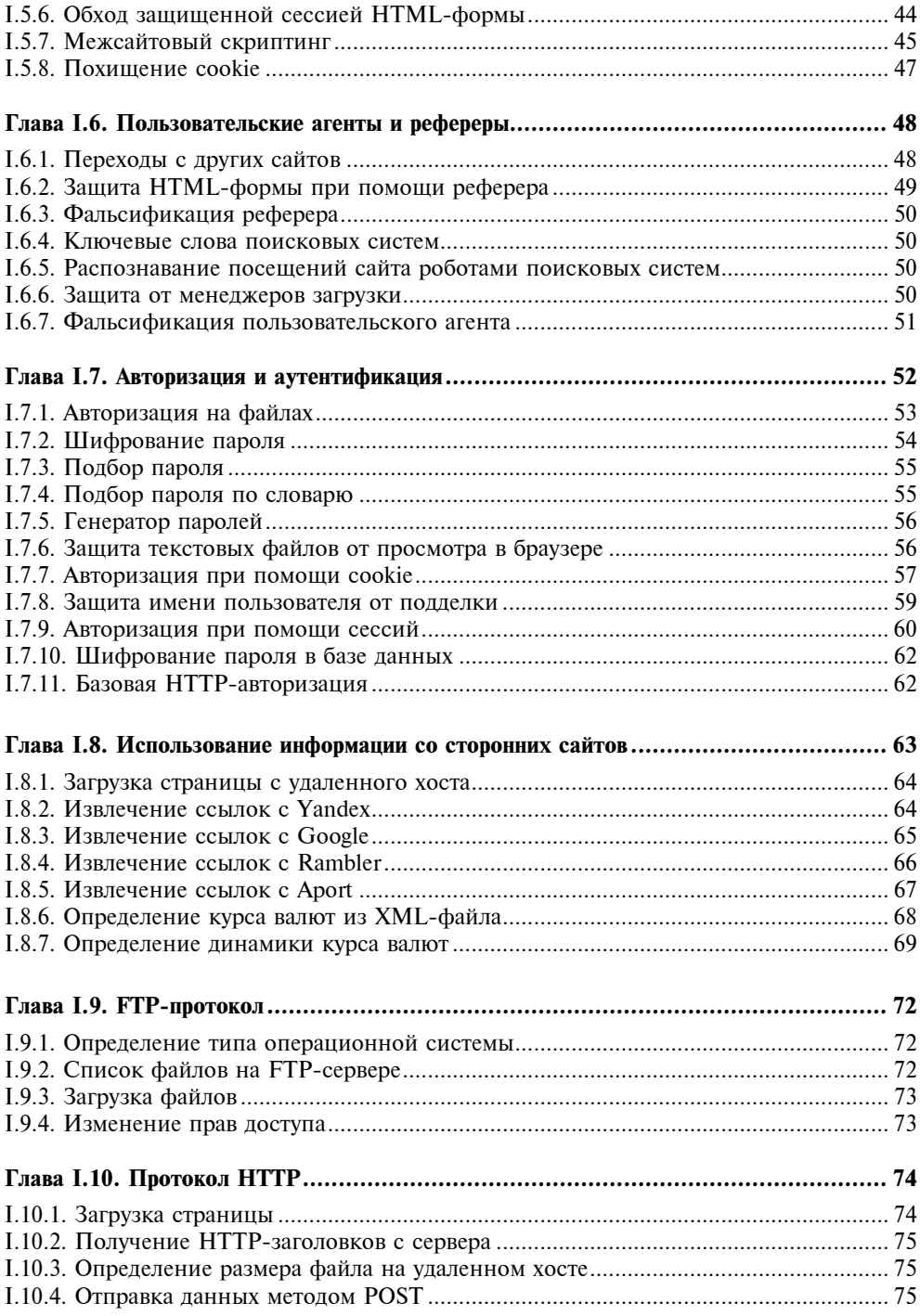

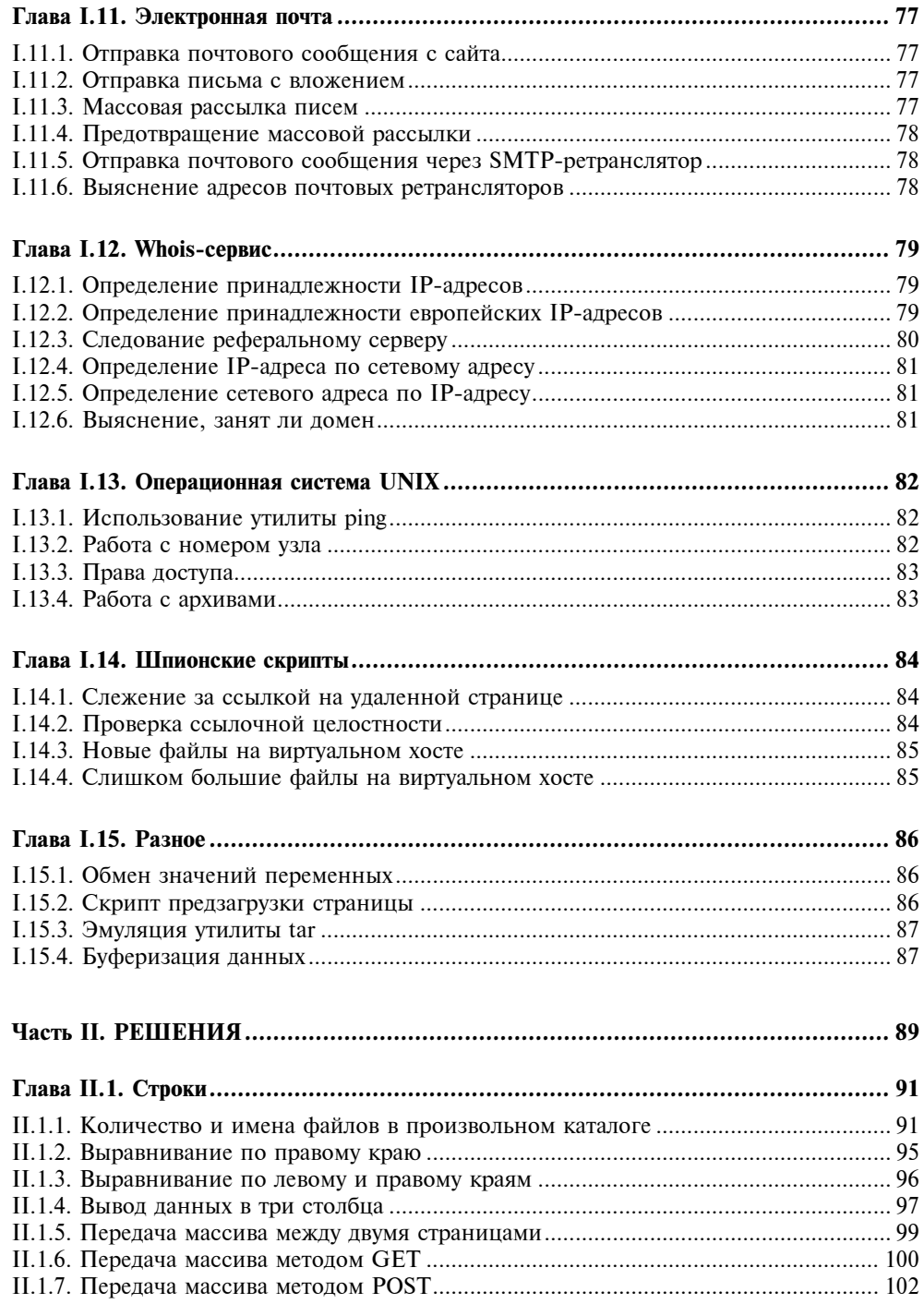

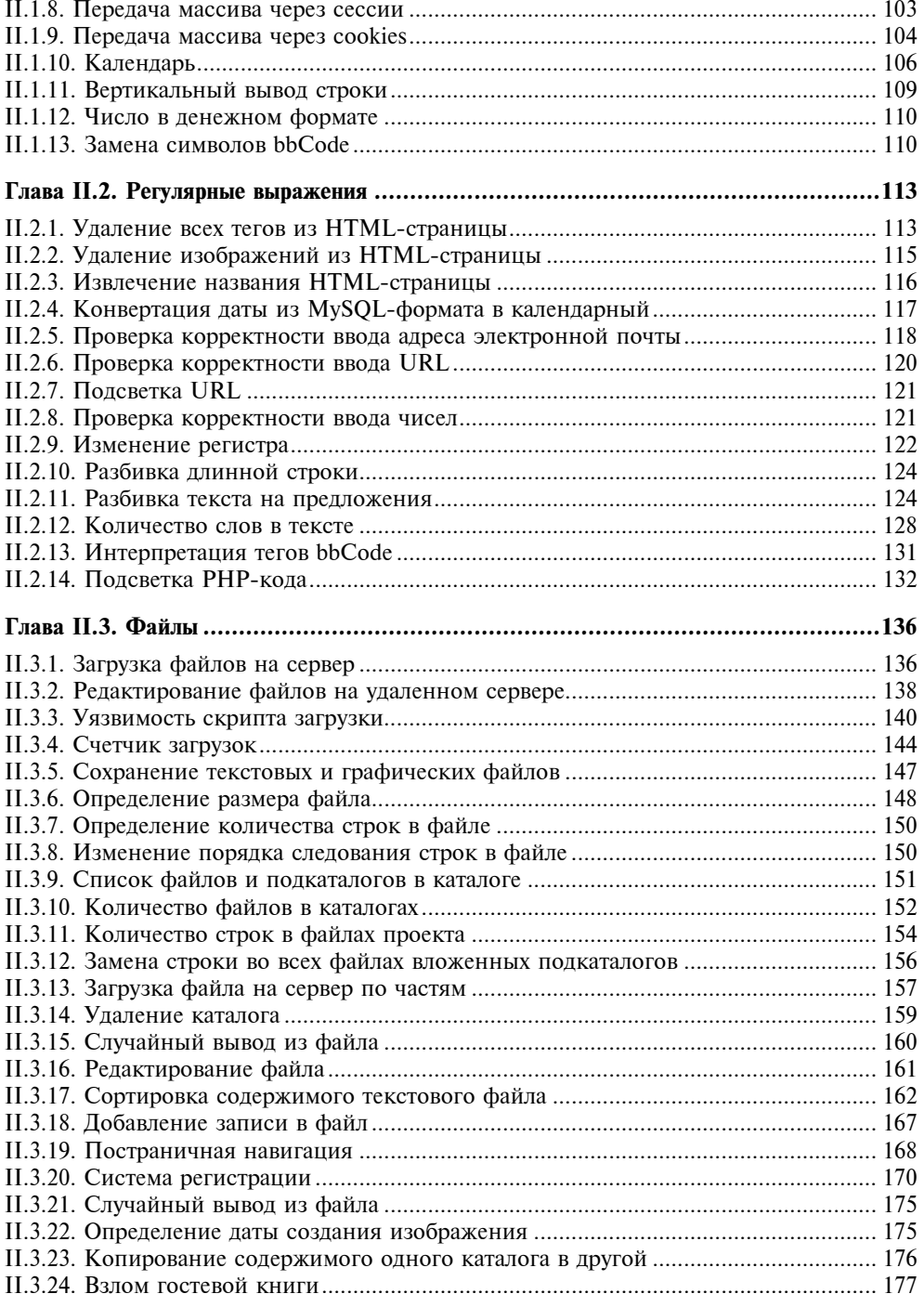

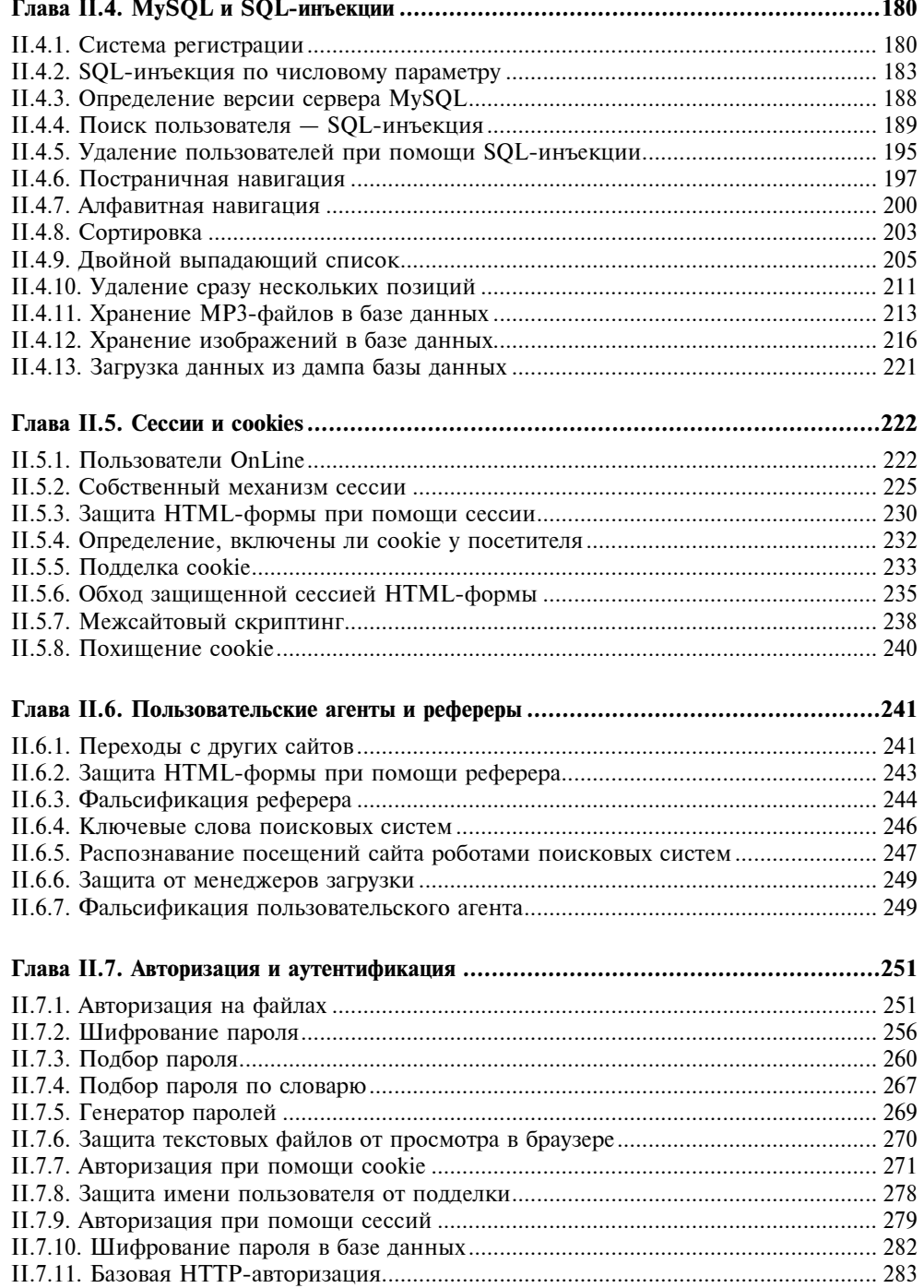

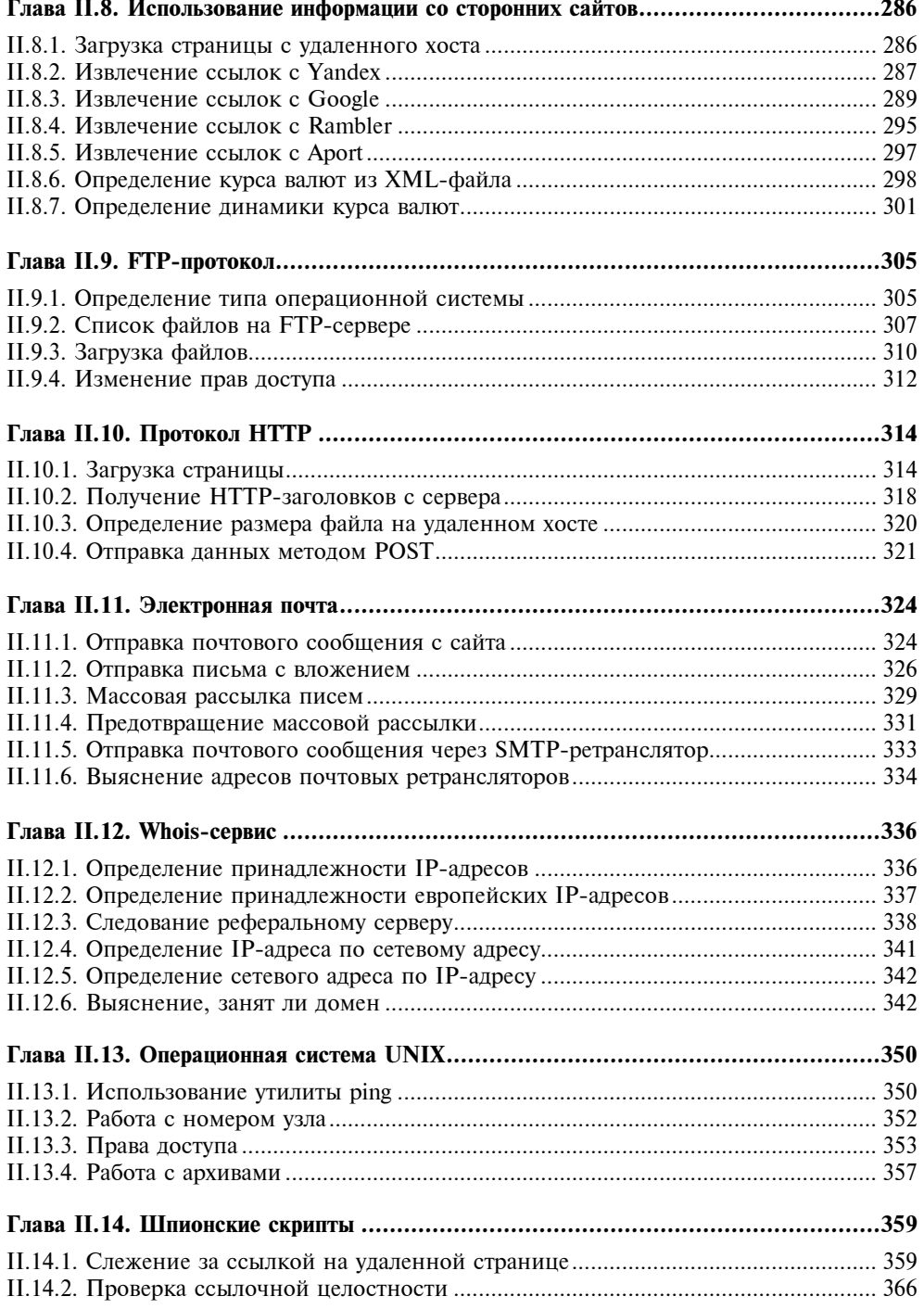

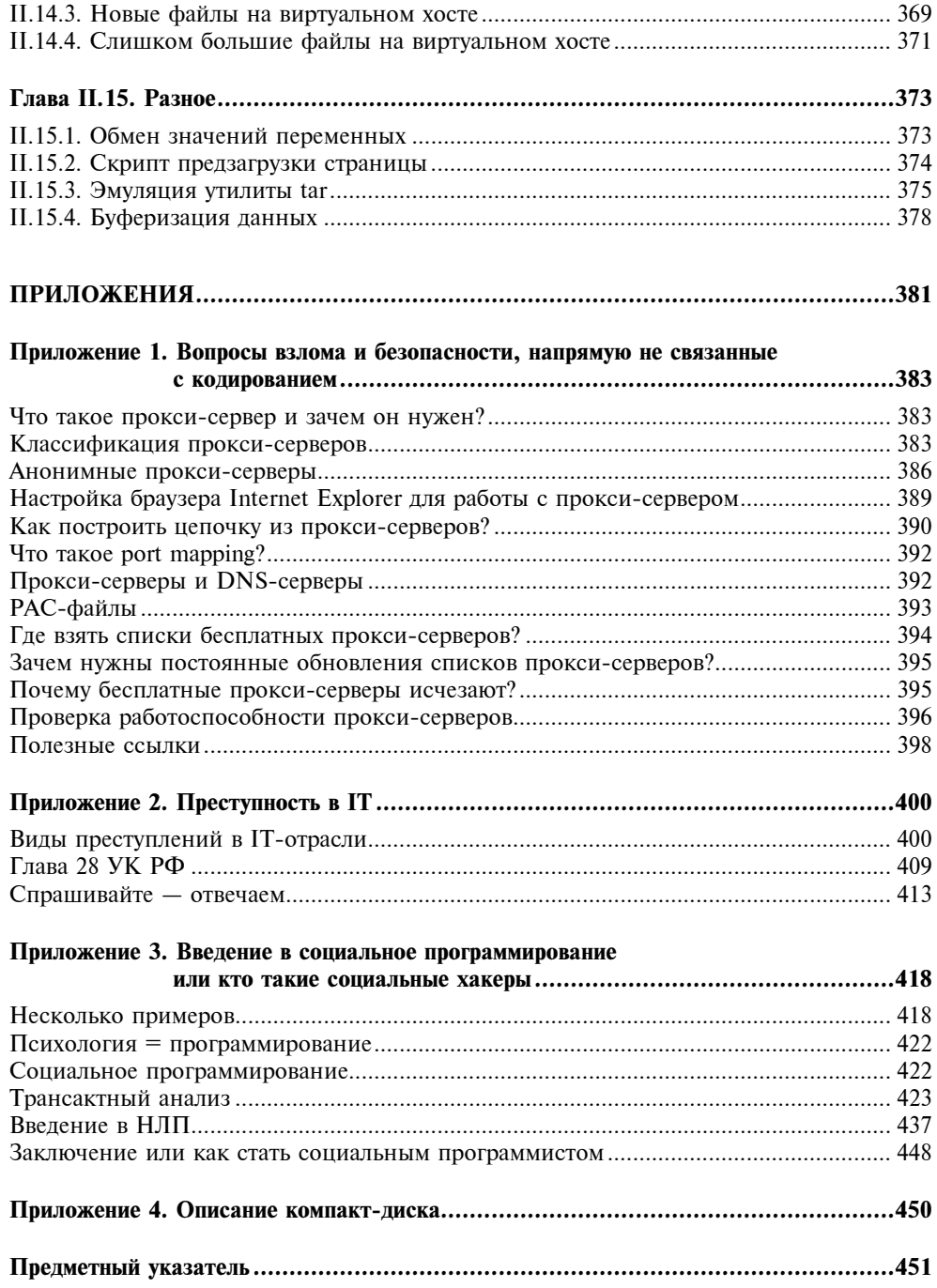

#### **Введение**

Предлагаемая книга является сборником задач по РНР с уклоном в защиту сайта и Web-приложений от злоумышленников.

Основная проблема создателей Web-приложений заключается в том, что они мыслят совсем другими категориями, нежели злоумышленники. Кроме того, Web-разработчики редко прибегают к тестированию своих разработок на предмет уязвимости, так как им подсознательно не хочется ломать свои собственные Web-приложения. Снять такой настрой поможет эта книга, где, наряду с задачами по защите Web-приложений, будет предложено большое количество задач по взлому сайта с применением самых различных технологий, от межсайтового скриптинга и SQL-инъекций до подбора паролей при помощи словаря. Это позволит читателю убедиться в том, как легко может быть нарушена работа Web-сайта и как дорого может обернуться беспечность при его разработке.

Наряду с "деструктивными" задачами будет предложено большое количество заданий, направленных на построение обороны сайта. Выполнив задания, вы получите в руки мощную систему защиты собственного сайта, которая будет отличаться от коммерческих и свободных аналогов тем, что вы будете знать в ней каждый винтик и сможете легко модернизировать ее, быстро устранять последствия взлома и находить уязвимости.

Книга разбита на две части: непосредственно задачник и ответы на задачи. Вы можете решать все задачи последовательно или, если вам необходимо срочно защитить свой сайт, можете воспользоваться готовыми кодами, находящимися на прилагаемом к книге компакт-диске. Коды примеров также загрузить  $\mathbf{c}$ сайта IT-стулии SoftTime  $\overline{a}$ адресу можно http://www.softtime.ru/security/.

По всем вопросам, возникающим по мере чтения книги, вы можете обращаться на форум, расположенный на Web-сайте IT-студии SoftTime, сотрудниками которой являются авторы книги (http://www.softtime.ru/forum/). Авторы присутствуют на форуме каждый день и с удовольствием ответят на ваши вопросы.

#### Благодарности

Авторы благодарят сотрудника отдела разработки программного обеспечения средств связи IT-студии SoftTime Ломалова В. П. за помощь в написании Приложения 1.

Авторы также выражают большую признательность следователю УФСБ РФ по Нижегородской области Зайченко Д. А. и старшему оперуполномоченному УФСБ РФ по Нижегородской области Новикову В. Б. за ценные консультации, которые они оказывали авторам при написании Приложения 2.

Авторы благодарны сотрудникам издательства "БХВ-Петербург", усилиями которых эта рукопись увидела свет, и посетителям форума http://www.softtime.ru/forum/ за интересные вопросы и конструктивное обсуждение.

# Sample ifl.cfg fi<br># Define preprocess **/bMYDPROJECT** prepr ## set extended leng  $\sqrt{41132}$ Set extended ## IS& B maximum float: /Opc80 Adati<del>onar in Pe</del>t ## Files, before the

# Часть I

# ЗАДАЧИ

Sample ifl. Define prepro DMY PROJECT Prepr Set extended-lend JSet maximum float  $oc80$ Additionar divect ∦#Dµfiles, before the

#### $\Gamma$ nara L1

## Строки

Работа со строками составляет основу любого программирования. Виртуозное манипулирование строками позволит программисту создавать более короткие и эффективные программы. Исследования показали, что плотность ошибок в программах не зависит от языка программирования, а зависит только от квалификации программиста. Чем короче будут программы, тем меньше ошибок и уязвимостей в них будет. Хорошее знание особенностей строк позволяет безошибочно определять возможные проблемные с точки зрения безопасности места в коде. Данная глава содержит задачи на знание строковых функций РНР и умение обращаться с ними.

#### Замечание

Все примеры из данной главы можно найти в каталоге scripts\1 компакт-диска, поставляемого вместе с книгой.

#### I.1.1. Количество и имена файлов в произвольном каталоге

Определите количество и имена файлов в каталоге, не прибегая к функциям работы с каталогами. Решение задачи основано на том факте, что в РНР существует несколько видов кавычек, каждый из которых обладает своими свойствами.

#### **I.1.2. Выравнивание по правому краю**

Пусть есть список файлов в массиве (листинг I.1.1). У имен файлов может быть различная длина, и необходимо выровнять их по правому краю так, как это изображено на рис. I.1.1. Для решения задачи не разрешается прибегать к атрибуту align и CSS, можно использовать только теги <pre>  $M$  </pre>.

Листинг I.1.1. Массив \$filename с именами файлов

```
<?php
 $filename = array("all.php", "auth.php",
                    "auth.txt", "base.txt",
                    "chat.html", "config.php",
                    "count.txt", "count new.txt",
                    "counter.dat", "counter.php",
                    "create.php", "dat.db");
```
 $?$ 

Замечание

Файл с массивом можно найти на прилагаемом к книге компакт-диске (scripts\1\1.2\1.php).

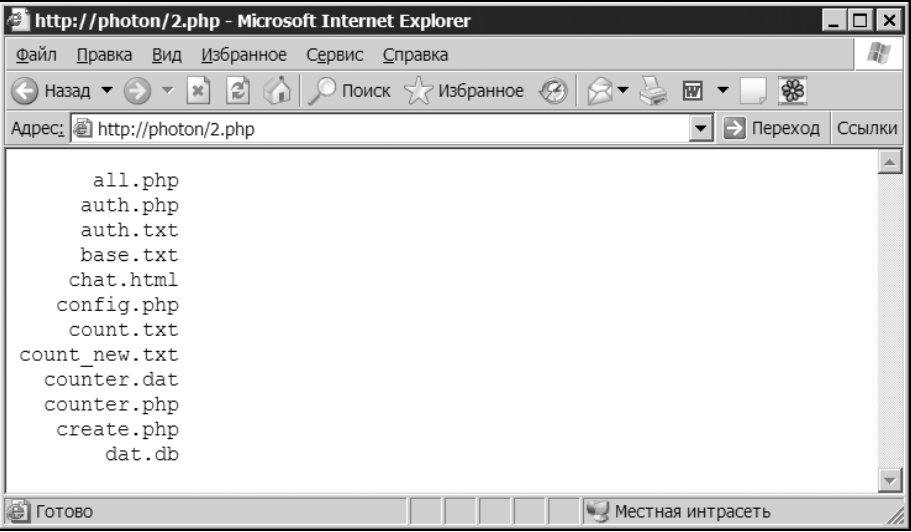

Рис. 1.1.1. Выравнивание имен файлов по правому краю

#### **I.1.3. Выравнивание по левому** и правому краям

Необходимо разбить массив  $$filename$  (листинг I.1.1) на две части и вывести в виде двух колонок так, как это представлено на рис. I.1.2. Для решения задачи не разрешается прибегать к атрибуту align и CSS, можно использовать только теги <pre> и </pre>.

| http://localhost/1.php - Microsoft Internet Explorer                                                                                                    |                                                                              |                   |                     |
|----------------------------------------------------------------------------------------------------|------------------------------------------------------------------------------|-------------------|---------------------|
| Правка Вид Избранное Сервис Справка<br>Файл                                                                                                    |                                                                              |                   | W                   |
| Назад $\bullet$ (=)                                                                                                    | $\mathbf{v} \times \mathbf{v}$ 2 $\mathbf{v}$ 0 Поиск $\mathbf{v}$ Избранное | 网                 | \$                  |
| Адрес:   а http://localhost/1.php                                                                                                    |                                                                              |                   | → Переход<br>Ссылки |
| all.php<br>count.txt<br>auth.php<br>count new.txt<br>auth.txt<br>counter.dat<br>counter.php<br>base.txt<br>chat.html<br>create.php<br>config.php<br>dat.db |                                                                              |                   |                     |
| <b>• Готово</b>                                                                                                    |                                                                              | Местная интрасеть |                     |

Рис. I.1.2. Выравнивание имен файлов по левому и правому краям

#### I.1.4. Вывод данных в три столбца

Часто перед Web-разработчиками встает задача вывода таблицы, содержащей несколько столбцов. Выведите имена файлов из массива \$filename (листинг I.1.1) двумя способами, представленными на рис. I.1.3 и I.1.4 соответственно. При решении этой задачи необходимо динамически сформировать HTML-таблицу.

|                        | http://localhost/1.php - Microsoft Internet Explorer                                                                                                    |            |         |  |  |                          |                   |        |
|------------------------|----------------------------------------------------------------------------------------------------|------------|---------|--|--|--------------------------|-------------------|--------|
| Файл<br>Правка         | Избранное<br>Вид                                                                                                    | Сервис     | Справка |  |  |                          |                   | m      |
|                        | $\bigodot$ Назад $\blacktriangleright$ $\triangleright$ $\blacktriangleright$ $\mathbb{R}$ $\bigodot$ $\bigodot$ $\bigodot$ Поиск $\bigodot$ Избранное $\bigodot$ |            |         |  |  | 囫                        | \$                |        |
|                        | Адрес: <mark>@</mark> http://localhost/1.php                                                                                                    |            |         |  |  | $\overline{\phantom{0}}$ | → Переход         | Ссылки |
|                        |                                                                                                    |            |         |  |  |                          |                   |        |
| all.php                | auth.php                                                                                                    | auth.txt   |         |  |  |                          |                   |        |
| base.txt               | chat.html                                                                                                    | config.php |         |  |  |                          |                   |        |
| count.txt              | count new.txt counter.dat                                                                                                    |            |         |  |  |                          |                   |        |
| counter.php create.php |                                                                                                    | dat.db     |         |  |  |                          |                   |        |
|                        |                                                                                                    |            |         |  |  |                          |                   |        |
| 衙<br>Готово            |                                                                                                    |            |         |  |  |                          | Местная интрасеть |        |

Рис. I.1.3. Первый вариант вывода массива в три столбца

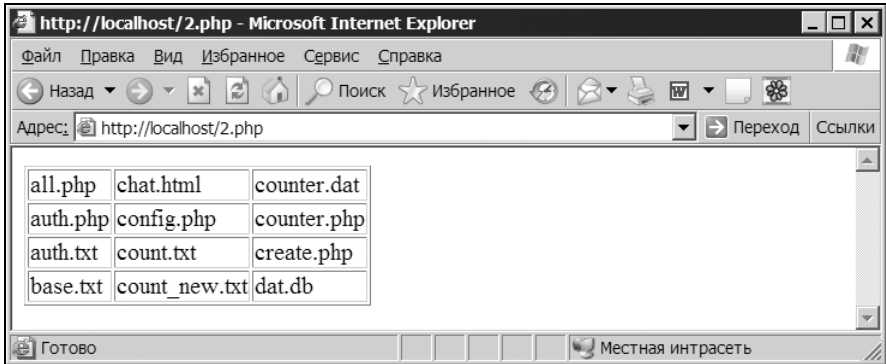

Рис. I.1.4. Второй вариант вывода массива в три столбца

#### I.1.5. Передача массива между двумя страницами

Пусть массив \$filename, представленный в листинге I.1.1, определен на странице first.php. Отобразите его на странице second.php, используя инструкцию include.

#### I.1.6. Передача массива методом GET

Пусть массив \$filename, представленный в листинге I.1.1, определен на странице first.php. Отобразите его на странице second.php, используя для передачи метод GET.

#### I.1.7. Передача массива методом POST

Пусть массив \$filename, представленный в листинге I.1.1, определен на странице first.php. Отобразите его на странице second.php, используя для передачи метод POST.

#### I.1.8. Передача массива через сессии

Пусть массив \$filename, представленный в листинге I.1.1, определен на странице first.php. Отобразите его на странице second.php, используя сессии.

#### I.1.9. Передача массива через cookies

Пусть массив \$filename, представленный в листинге I.1.1, определен на странице first.php. Отобразите его на странице second.php, используя cookies.

#### I.1.10. Календарь

Создайте календарь на текущий месяц в двух форматах: американском (рис. I.1.5) и российском (рис. I.1.6).

Субботу и воскресенье необходимо подсветить красным цветом.

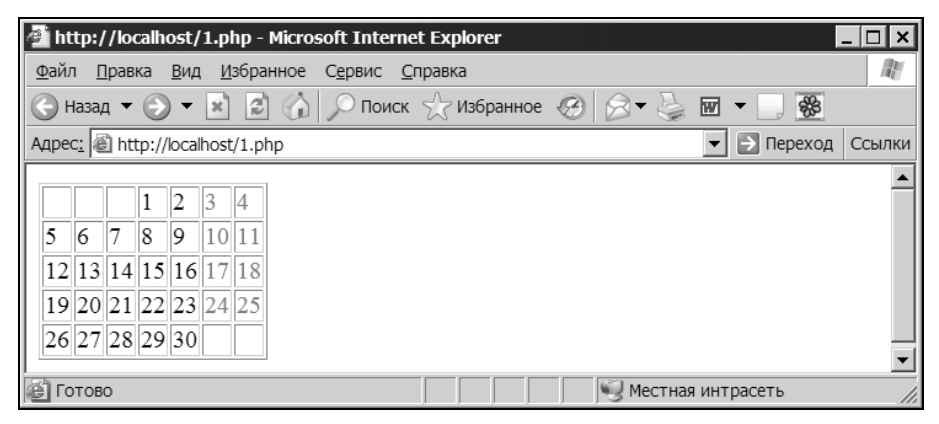

Рис. I.1.5. Календарь на текущий месяц в американском формате

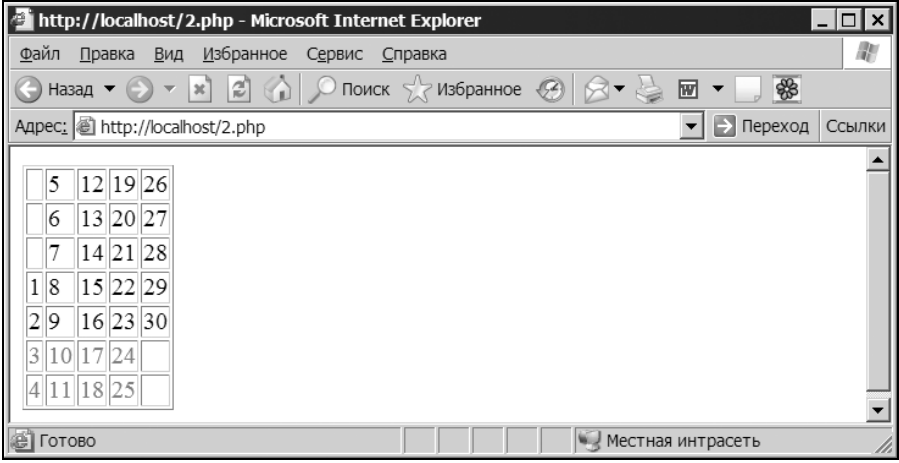

Рис. I.1.6. Календарь на текущий месяц в российском формате

#### I.1.11. Вертикальный вывод строки

Выведите строку "Hello world!" вертикально, так, как это представлено на рис. I.1.7.

| http://localhost/1.php - Microsoft Internet Explorer                                                                                                    |                   | $\boldsymbol{\mathsf{x}}$ |
|----------------------------------------------------------------------------------------------------|-------------------|---------------------------|
| <u>Ф</u> айл<br><u>В</u> ид <u>И</u> збранное С <u>е</u> рвис <u>С</u> правка<br><u>П</u> равка                                                                     |                   | 服                         |
| $\bigodot$ Назад $\bullet$ $\bigodot$ $\bullet$ $\mathbb{R}$ $\bigodot$ $\bigodot$ $\bigodot$ Поиск $\bigodot$ Избранное $\bigodot$ $\bigodot$ $\bullet$ $\bigodot$ | \$<br>$W$ $\sim$  |                           |
| Aдрес: <i>d</i> http://localhost/1.php                                                                                                    | → Переход<br>▼∣   | Ссылки                    |
| Η                                                                                                    |                   |                           |
| e                                                                                                    |                   |                           |
|                                                                                                    |                   |                           |
|                                                                                                    |                   |                           |
| $\circ$                                                                                                    |                   |                           |
|                                                                                                    |                   |                           |
| W                                                                                                    |                   |                           |
| $\circ$                                                                                                    |                   |                           |
| r                                                                                                    |                   |                           |
|                                                                                                    |                   |                           |
| d                                                                                                    |                   |                           |
|                                                                                                    |                   |                           |
|                                                                                                    |                   |                           |
| <b>В</b> Готово                                                                                                    | Местная интрасеть |                           |

Рис. I.1.7. Вертикальный вывод строки

#### I.1.12. Число в денежном формате

Пусть имеется число 18439529234.5678, его необходимо представить в денежном формате, т. е. чтобы после запятой осталось только два знака, а триады были бы разделены пробелом — 18 439 529 234.57.

#### **I.1.13. Замена символов bbCode**

Замените в тексте "Очень [b]жирный[/b], жирный [b]текст" символы bbCode  $[b]$  и  $[$ /b] на их HTML-эквиваленты  **и**  $\lt$ **/b>**, не прибегая к регулярным выражениям. То есть для решения задачи должны быть использованы только строковые функции.

Sample ifl Define prepr **DMY PROJECT Set extended-lend** ISet maximum float  $080$ Additionar divect ∦#∏files, before the

#### $\Gamma$ пава  $\Gamma$ 2

#### Регулярные выражения

Регулярные выражения являются мини-языком. Сложную задачу можно решить двумя способами: либо создав сложное решение, используя простые технологии, либо создав простое решение, используя сложную технологию. Точно так же и с регулярными выражениями - изучить их достаточно сложно, но, поняв их один раз, далее в одну строку можно решать задачи, для решения которых при помощи строковых функций может понадобиться сотня строк. В главе 1 было сказано, что плотность ошибок тем меньше, чем короче программа - регулярные выражения позволяют создавать не просто короткие программы, а очень короткие. Данная глава содержит задачи на различные регулярные выражения.

Замечание

Все примеры из данной главы можно найти в каталоге scripts\2 компакт-диска, поставляемого вместе с книгой.

#### I.2.1. Удаление всех тегов из HTML-страницы

На компакт-диске найдите HTML-страницу scripts $\langle 2 \rangle$ index.htm. Прочитайте содержимое страницы и удалите все HTML-теги, оставив только полезный текст. Текст необходимо вывести в окно браузера (рис. I.2.1).

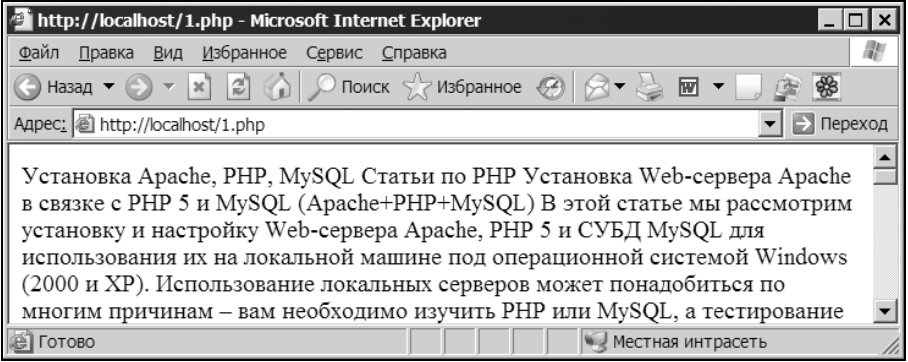

Рис. I.2.1. Чистый текст, извлеченный из HTML-страницы index.htm

#### I.2.2. Удаление изображений из HTML-страницы

На компакт-диске найдите HTML-страницу scripts\2\index.htm. Прочитайте содержимое страницы и удалите HTML-теги <img>.

#### **I.2.3. Извлечение названия HTML-страницы**

На компакт-диске найдите HTML-страницу scripts\2\index.htm. Извлеките название страницы, которое помещается между тегами <title> и </title>.

#### I.2.4. Конвертация даты из MySQL-формата в календарный формат

Используя регулярные выражения, переконвертируйте дату из формата 2003-03-21 в формат 21.03.2003.

#### I.2.5. Проверка корректности ввода адреса электронной почты

Разработайте HTML-форму, обработчик которой будет проверять корректность ввода адреса электронной почты (рис. I.2.2).

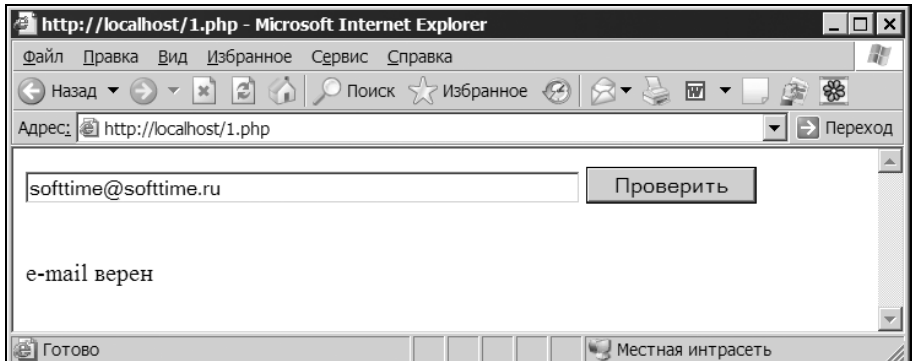

Рис. I.2.2. HTML-форма проверки адреса электронной почты

#### I.2.6. Проверка корректности ввода URL

Разработайте HTML-форму, обработчик которой будет проверять корректность ввода адреса Web-сайта. Допускается ввод как с указанием протокола, например, http://www.softtime.ru, так и без него, например, www.softtime.ru. Следует учитывать, что адрес может содержать путь после доменного имени, а также параметры, например, http://www.softtime.ru/php5/index.php?id\_article=43.

#### I.2.7. Подсветка URL

Часто возникает задача превращения текстовой ссылки в гиперссылку. На компакт-диске найдите текстовый файл scripts\2\text.txt и выведите его содержимое в окно браузера, преобразовав все URL в гиперссылки.

#### I.2.8. Проверка корректности ввода чисел

Создайте HTML-форму, состоящую из двух текстовых полей, в первом из которых вводится количество товарных позиций, а во втором их цена в формате ###.##. Обработчик формы должен проверить, является ли введенная в первом поле информация целым числом, а во втором — удовлетворяющим денежному формату. Если все верно, необходимо вывести произведение этих двух чисел.

#### **I.2.9. Изменение регистра**

Пусть имеется фраза "ПРОГРАММИРОВАНИЕ — это ИСКУССТВО. Ему и ЖИЗНЬ посвятить не жалко". Создайте скрипт и регулярное выражение, которое заменит все слова в верхнем регистре на слова, начинающиеся с заглавной буквы: "Программирование — это Искусство. Ему и Жизнь посвятить не жалко".

#### I.2.10. Разбивка длинной строки

При построении различных Web-приложений, главным образом гостевых книг, форумов и чатов часто возникает необходимость защиты дизайна страниц от длинных последовательностей символов, которые могут исказить дизайн. Создайте функцию, разбивающую на части все слова, длина которых превышает 25 символов.

#### **I.2.11. Разбивка HTML-страницы** на предложения

На компакт-диске найдите HTML-страницу scripts\2\index.htm. Прочитайте содержимое страницы и поместите каждое предложение текста в элементы массива \$text так, чтобы первое предложение оказалось в элементе с индексом  $0 -$  \$text[0], второе в элементе с индексом  $1 -$  \$text[1] и т. д. После чего в цикле преобразуйте массив \$text в двумерный массив таким образом, чтобы в элементе \$text[0][0] хранилось первое слово первого предложения, в элементе \$text[0][1] хранилось второе слово первого предложения и т. д. Проконтролируйте результаты работы, отправив дамп массива в окно браузера при помощи функции print\_r().

#### **I.2.12. Количество слов в тексте**

На компакт-диске найдите HTML-страницу scripts\2\index.htm. Прочитайте содержимое страницы и cосчитайте, сколько в нем содержится одно-, двух-, ..., десятибуквенных слов.

#### I.2.13. Интерпретация тегов bbCode

В Интернете большое распространение получили теги в квадратных скобках, именуемые так же, как теги в стиле phpBB (известного и широко распространенного форума). Удобство использования таких тегов заключается в том, что все теги HTML можно запретить, преобразуя их при помощи функции htmlspecialchars() в безопасную форму, и в то же время разрешить посетителям использовать их эквиваленты. Например,  $[i]$  вместо  $\langle i \rangle$   $\langle i |$   $\langle$ вместо <code>. Теги в квадратных скобках можно заменить на теги в угловых скобках уже после преобразования текста при помощи функции htmlspecialchars(). Чаще всего прибегают к тегам [url], которые имеют следующий синтаксис:

```
[url = cclumxa] имя ссылки [/url]
```
При выводе на страницу этот шаблон следует преобразовать в

```
<a href=ссылка>имя ссылки</a>
```
Если используется форма тега

 $[url]$  ссылка $[/url]$ 

то на страницу выводится гиперссылка вида:

<a href=ссылка>ссылка</a>

На компакт-диске найдите HTML-страницу scripts\2\bb.txt, содержимое этой страницы представлено на рис. I.2.3.

Необходимо преобразовать все имеющиеся на странице теги в их HTMLэквиваленты (рис. І.2.4).

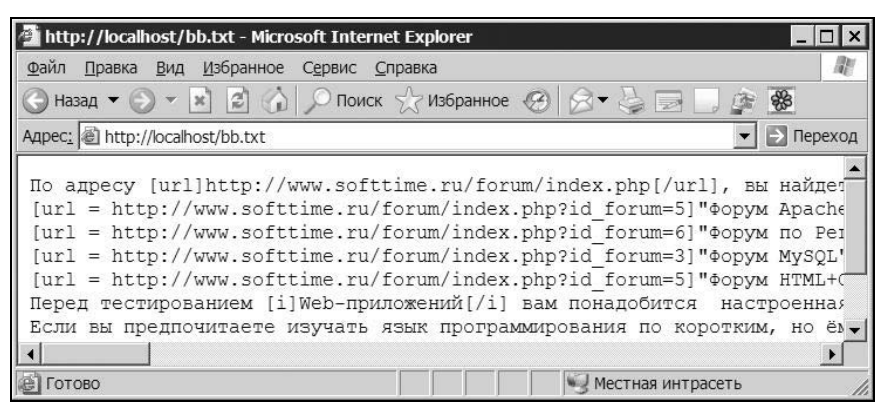

Рис. I.2.3. Содержимое файла bb.txt

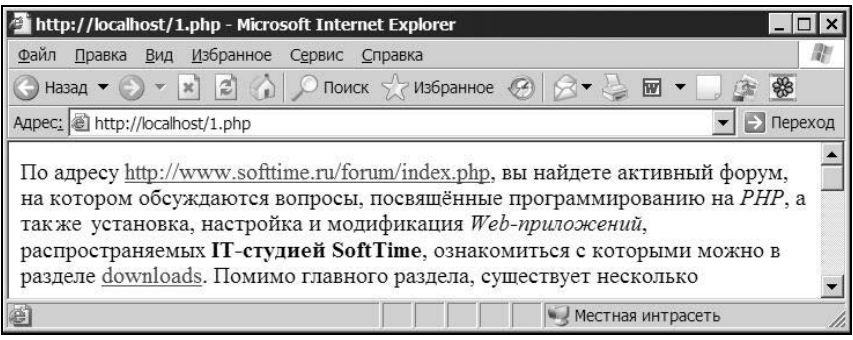

Рис. I.2.4. Преобразованное содержимое файла bb.txt

#### I.2.14. Подсветка PHP-кода

R **PHP** есть лве стандартные функции ЛЛЯ подсветки кола: highlight string() *W* highlight file(). **Данные функции имеют два серь**езных недостатка: поддерживается только подсветка РНР-кода и только кода, размещенного между тегами <?php и ?> (а также <? и ?>). Создайте собственную функцию подсветки синтаксиса, лишенную этого недостатка.

Sample ifl.c Define prepro **DMY PROJECT** Prepr Ret extended-leng **JSet maximum** float  $oc80$ Additionar dillect ∦#Dµfiles, before the

#### Frara L<sub>3</sub>

### Файлы

Работа с файлами является неотъемлемой частью Web-приложений — в них хранится как информация, так и код самих Web-приложений. Поэтому от эффективности использования файлов зависит и производительность Webприложений, и их безопасность.

Замечание

Все примеры из данной главы можно найти в каталоге scripts\3 компакт-диска, поставляемого вместе с книгой.

#### I.3.1. Загрузка файлов на сервер

Создайте Web-приложение, позволяющее загружать на сервер произвольное количество файлов (рис. I.3.1).

| http://localhost/test/1.php - Microsoft Internet Explorer                                                           |                |                     |
|----------------------------------------------------------------------------------------------------|----------------|---------------------|
| Файл Правка Вид Избранное Сервис Справка                                                                            |                | m                   |
| Назад $\bullet$ $\bullet$ $\star$ $\bullet$ $\bullet$ $\bullet$ $\bullet$ $\bullet$ Поиск $\star$ Избранное $\circ$ |                | \$<br>囫             |
| Agpec: i http://localhost/test/1.php                                                                                |                | → Переход<br>Ссылки |
|                                                                                                    |                |                     |
| E:\photoes\2\PICT0001.JPG                                                                                           | Обзор<br>÷     |                     |
| E:\photoes\2\PICT0002.JPG                                                                                           | Обзор<br>$\pm$ |                     |
| E:\photoes\2\PICT0003.JPG                                                                                           | Обзор          |                     |
| E:\photoes\2\PICT0004.JPG                                                                                           | Обзор<br>$+$   |                     |
| Загрузить                                                                                                    |                |                     |
|                                                                                                    |                |                     |
| Готово                                                                                                    |                | Местная интрасеть   |

Рис.  $I.3.1$ . HTML-форма для загрузки произвольного числа файлов на сервер

#### I.3.2. Редактирование файлов на удаленном сервере

Создайте Web-приложение, позволяющее открывать указанный файл на сервере. Содержимое файла должно передаваться в текстовую область. После редактирования файла должна быть возможность сохранить изменения (рис. I.3.2).

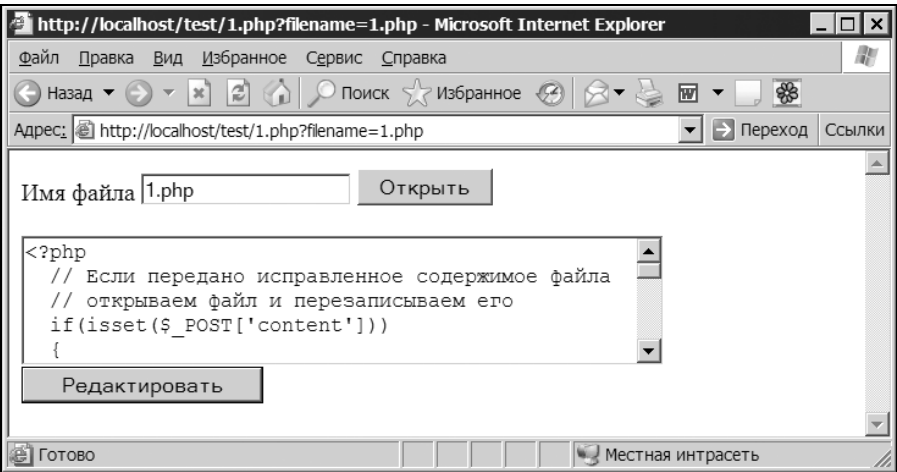

Рис. І.3.2. Редактирование файлов на удаленном сервере

#### **I.3.3. Уязвимость скрипта загрузки**

В листинге I.3.1 представлен скрипт загрузки (upload.php) — он содержит уязвимость. Используя эту уязвимость, уничтожьте файл upload.php. Разработайте скрипт загрузки файла на сервер, защищенный от этого вида уязвимости.

```
Замечание
```
Скрипт из листинга I.3.1 можно найти на компакт-диске, поставляемом вместе с книгой (scripts\3\upload.php).

```
Листинг I.3.1. Скрипт загрузки файла на сервер
```

```
<form enctype='multipart/form-data' method=post> 
   <input type="file" size="32" name="filename"><br> 
   <input class=button type=submit value='Загрузить'> 
</form>
```

```
<?php
  // Обработчик формы
  if (!empty (\$ \ FILES ['filename'] ['tmp name']) }
     // Сохраняем файл в текущем каталоге
     if(copy($ FILES['filename']['tmp name'],
             $ FILES['filename']['name']))
       echo "Файл успешно загружен - <a href=".
             $ FILES['filename']['name'] . ">"
             $ FILES['filename']['name']."</a>";
  ļ
2>
```
#### **I.3.4. Счетчик загрузок**

На сервере для свободной загрузки располагаются три файла archive1.zip, archive2.zip и archive3.zip. Необходимо создать скрипт, подсчитывающий количество загрузок файлов с сервера (рис. І.3.3).

Замечание

Файлы archive1.zip, archive2.zip и archive3.zip можно найти на компакт-диске, поставляемом вместе с книгой (scripts\3).

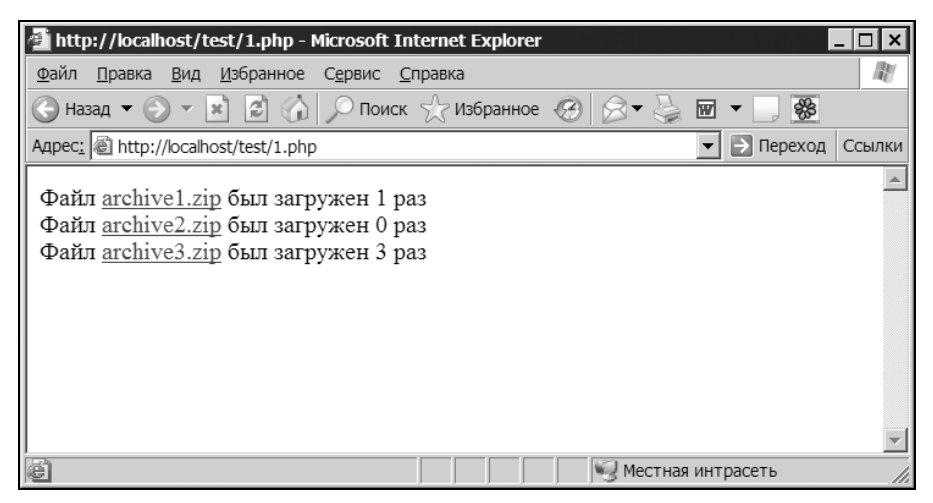

Рис. 1.3.3. Счетчик загрузок файлов

#### **I.3.5. Сохранение текстовых** и графических файлов

Скрипт подсчета загрузок файлов решает еще одну проблему, связанную с безопасностью системы, — он скрывает от посетителя истинный путь к файлам. Их можно спрятать глубоко в системе, при этом посетитель будет всегда видеть только адрес страницы загрузки.

Тем не менее, если в качестве файла для загрузки указать текстовый файл, браузер не предоставит окна загрузки, а загрузит его, не только обнаружив путь к файлу, но и вынудив пользователя самостоятельно сохранять файл при помощи меню Сохранить как. Та же участь ожидает графические файлы и вообще любые файлы, которые браузер может отобразить. Создайте скрипт, позволяющий сохранять текстовые и графические файлы, предоставляя соответствующее окно для сохранения файлов (рис. I.3.4).

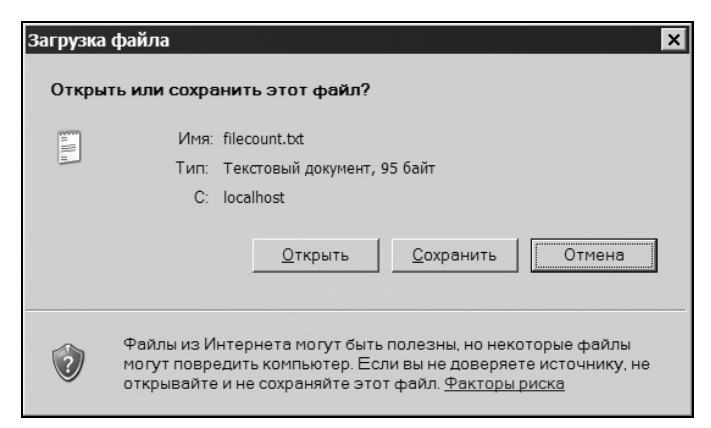

Рис. **I.3.4.** Диалоговое окно для загрузки файла

#### I.3.6. Определение размера файла

Разработайте функцию, которая принимает в качестве единственного аргумента имя файла и возвращает его размер в байтах, килобайтах или мегабайтах. Если размер файла меньше 1024 байт — функция возвращает размер в байтах, если размер меньше 1024 Кбайт — объем файла оценивается в Кбайтах, если превышен порог в 1024 Кбайт — оценка идет в Мбайтах.

#### I.3.7. Определение количества строк в файле

Разработайте функцию, которая принимает в качестве единственного аргумента имя файла и возвращает количество строк в нем.